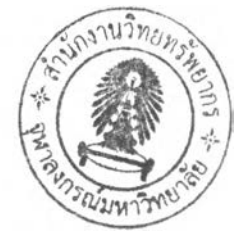

# บทที่ 4

# **การพัฒนาแบบจำลอง**

**กระบวนการในการพัฒนาแบบจำลอง เริ่มจากขั้นตอนการออกแบบกระบวนความคิด การจัดตารางเวลาเดินรถ ซึ่งเป็นวิธีการคิดที่มีหลักการและเป็นระบบระเบียบ โดยนำหลักการและ ทฤษฎีที่ได้ศึกษามาประยุกต์ใช้ รวมทั้งการนำปีจจัยต่าง** ๆ **ที่มีผลต่อการจัดตารางเวลาเดินรถมา พิจารณาร่วมกัน เพื่อให้สอดคล้องและเหมาะสมกับ**บีญ**หาจริงมากที่สุด จากนั้นจึงนำแบบจำลอง ดังกล่าว มาพัฒนาเป็นโปรแกรมคอมพิวเตอร์เพื่อเป็นเครื่องมือช่วยตัดสินใจในการปฏิบัติงานจริง ในการนำเสนอเนื้อหาในบทนี้จะกล่าวถึงแนวความคิดและกระบวนการของแบบจำลอง จากนั้น จะกล่าวถึงการพัฒนาแบบจำลองในรูปโปรแกรมคอมพิวเตอร์**

#### **4.1 แนวความคิดและกระบวนการของแบบจำลอง**

จากการศึกษาบีญหาและวิธีการแก้บีญหาพบว่า วิธีที่เหมาะสมในการแก้บีญหาการจัด ตารางเวลาคือ วิธีการสุ่มอย่างมีเหตุผล (Heuristics) ซึ่งเป็นวิธีที่สามารถหาคำตอบที่ใกล้เคียงกับ ค่าที่ดีที่สุดภายใต้เงื่อนไขและข้อจำกัดต่าง ๆ และสามารถยอมรับได้ภายใต้เวลาการคำนวณที่ จำกัด ต่างจากวิธีการหาค่าที่ดีที่สุด (Optimization) ที่มีความยุ่งยากซับช้อน และใช้เวลาในการ คำนวณค่อนข้างมาก ไม่เหมาะกับงานจัดตารางเวลาที่มีรายละเอียดและข้อจำกัดของบีญหาจำนวน มาก อีกทั้งยังเป็นงานที่ต้องกระทำทุกวัน งานวิจัยนี้จึงได้เลือกใช้วิธีการสุ่มอย่างมีเหตุผล (Heuristics) ที่เรียกว่าวิธีการค้นหาแบบข้อห้าม (Tabu Search) ในการพัฒนาแบบจำลอง เนื่องจาก เป็นวิธีที่สามารถกำหนดเงื่อนไขการหยุดคำนวณที่สามารถยอมรับได้ และยังสามารถหลีกเลี่ยง การกลับมาพิจารณาค่าที่ดีที่สุดสัมพัทธ์ (Local Optima) ได้อีกด้วย

**กระบวนการของแบบจำลองแบ่งออกเป็น 3 ส่วน ได้แก่ 1) การจัดตารางเวลาเริ่มต้น ให้กับรถหัวลากภายใต้ข้อจำกัดช่วงเวลาห้ามวิ่งและเวลาเปิดปิดโรงงาน 2) การปรับปรุงคุณภาพ ตารางเพื่อให้ได้ตารางที่ดีที่สุดด้วยวิธีการค้นหาแบบข้อห้าม (Tabu S earch) และ 3) การพิจารณา การจัดวางตู้สินค้าพ่วง (T ra ile r) ในการจัดการแบบเกี่ยวและถอด (H o o k and D ro p ) เพื่อปรับปรุง คุณภาพตารางครั้งสุดท้าย โดยมีพิงค์ชันวัตถุประสงค์คือ การจัดตารางเวลาเดินรถหัวลากให้มี**

#### 192471083

ำนวนงานค้างส่งน้อยที่สุด และการจัดวางตู้สินค้าพ่วงให้เกิดประโยชน์คุ้มค่ามากที่สุด กระบวนการโดยรวมของแบบจำลองแสดงไว้ในรูปที่ 4-1

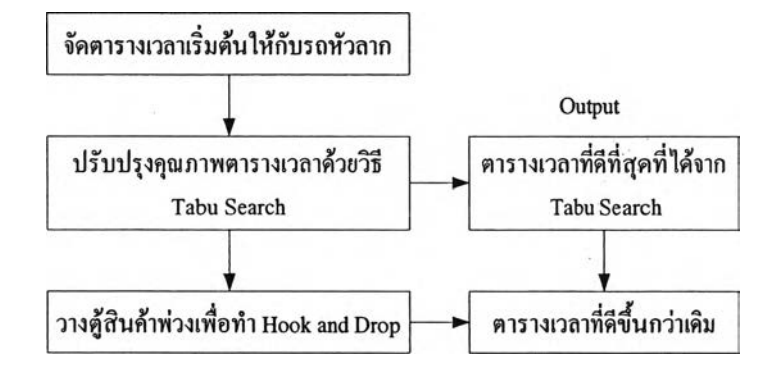

รูปที่ 4-1 กระบวนการโดยรวมของแบบจำลอง

## 4.1.1 การจัดตารางเวลาเริ่มต้นให้กับรถหัวลาก

**การจัดตารางเวลาเริ่มต้นให้กับรถหัวลาก เป็นการมอบหมายงานทั้งหมดที่ต้อง ทำในวันหันให้กับรถหัวลากที่มีอยู่ ซึ่งรถหัวลากในที่นี้ หมายถึงรถเทรลเลอร์ที่ ประกอบด้วยส่วนที่เป็นรถหัวลาก (Tractor) ขนาด 10 ล้อ และหางลาก (Trailer) ที่เป็นตู้ สินค้าพ่วงแบบเปิดต้านข้าง (Curtain-Side Container) ซึ่งพ่วงติดกับรถหัวลาก ภายใต้ ข้อมูลที่จำเป็น ได้แก่ ข้อมูลโรงงาน ข้อมูลคลังสินค้า เวลาที่ใช้ในการเดินทาง จำนวน งานที่ต้องทำในวันนั้น จำนวนรถหัวลากที่สามารถปฏิบัติงานไต้ แบบจำลองจะ มอบหมายงานทุกงานที่ต้องทำให้กับรถทุกคันที่สามารถปฏิบัติงานไต้ การจัดตาราง เริ่มต้นนั้นจะมอบหมายงานที่ใช้เวลาในการเดินทางมากที่สุดให้กับรถคันแรกก่อนและ มอบหมายงานต่อ ๆ ไปเรียงตามระยะเวลาที่ใช้ในการเดินทางจากมากไปน้อยให้กับรถ กันอื่นจนครบจำนวนรถที่มีอยู่ จากนั้นจึงมอบหมายงานที่สองให้กับรถคันที่หนึ่งอีกครั้ง จนกระทั้งมอบหมายงานครบทุกงาน ตารางที่ 4-1 แสดงตัวอย่างการมอบหมายงานให้กับ รถหัวลากซึ่งเป็นการจัดตารางเวลาเริ่มต้น โดยที่ A, B, C แทนโรงงาน 1, 2 แทน คลังสินค้า และ Vn(N) แทนรถหัวลากคันที่ ท (งานที่ N ของรถคันนั้น) และสมมติว่ามีรถ ที่ปฏิบัติงานไต้จำนวน 3 คัน**

| 331               | <b>Saran Jarrasa</b> | <b>manauna</b> | theat I | $i$ hean $2$ |
|-------------------|----------------------|----------------|---------|--------------|
| $A \rightarrow 1$ | 2                    | 40             | V1(2)   | V3(3)        |
| $A \rightarrow 2$ |                      | 60             | V3(1)   |              |
| $B \rightarrow 1$ | 2                    | 120            | VI(1)   | VI(3)        |
| $B \rightarrow 2$ | 2                    | 100            | V2(1)   | V2(3)        |
| $C \rightarrow 1$ |                      | 30             | V3(2)   |              |
| $C \rightarrow 2$ | 2                    | 40             | V2(2)   | V1(4)        |

**ารางที่ 4-1 ตัวอย่างการมอบหมายงานเพื่อจัดตารางเริ่มต้น**

**เมื่อทำการมอบหมายงานให้กับรถหัวลากครบทุกงานตังแสดงในตารางที่ 4-1 แล้ว ก็จะสามารถทราบไต้ว่า รถแต่ละคันต้องปฏิบัติงานใดบ้างในวันนั้น ตังแสดงใน ตัวอย่างที่ 4-2 ซึ่งเป็นการแสดงข้อมูลที่ไต้จากตารางที่ 4-1 ในอีกรูปแบบหนึ่ง ในการ ทำงานของรณเต,ละคันจะกำหนดว่า รถทุกคันต้องออกเดินทางจากลานจอดรถของบริษัท (Yard) และตองกลับมาทีลานจอดนีทุกครังหลังจากเสรจงานในแต่ละวัน**

**ตารางที่ 4-2 ตัวอย่างลำดับงานที่รถแต่ละคันต้องปฏิบัติ**

| V1             | $B \rightarrow 1$ | $A \rightarrow 1$ | $B \rightarrow 1$ | $C \rightarrow 2$ |
|----------------|-------------------|-------------------|-------------------|-------------------|
| V <sub>2</sub> | $B \rightarrow 2$ | $C \rightarrow 2$ | $B \rightarrow 2$ |                   |
| V3             | $A \rightarrow 2$ | $C \rightarrow 1$ | $A \rightarrow 1$ |                   |

**หลังจากทราบว่ารถแต่ละคันต้องทำงานใดบ้างแล้ว จึงทำการจัดตารางเวลาตาม งานที่มอบหมายให้กับรถแต่ละคัน โดยนำข้อมูลเวลาที่ใช้ในการเดินทางจากโรงงานแต่ ละแห่งไปยังคลังสินค้า เวลาในการขึ้น-ลงสินค้า รวมถึงการพิจารณาข้อจำกัดต่าง ๆ ได้แก่ ช่วงเวลาห้ามรถบรรทุกวิ่งในเมือง และเวลาปิดโรงงาน เมื่อทำการจัดตารางเวลา พร้อมทังพิจารณาข้อจำกัดเรียบร้อยแล้ว ก็จะทำให้ทราบถึงสถานะของรถแต่ละคัน ว่าใน แต่ละช่วงเวลา รถแต่ละคันกำลังทำงานใดอยู่บ้าง นอกจากนี้ก็จะทราบไต้ว่า ที่สถานที่แต่ ละแห่ง จะมีรถคันใดเข้ามาหรือออกไปบ้างในทุก ๆ ช่วงเวลาของวันบัน**

## **4.1.1.1 การพิจารณาข้อจำกัดช่วงเวลาห้ามรถบรรทุกเข้าเมือง**

ในการพิจารณาข้อจำกัดช่วงเวลาห้ามรถบรรทุกเข้าเมือง ซึ่งเป็นกา:<br>ขตพื้งเที่และช่วงเวลาที่ห้าบรถบรรทุกเข้าเบือง จะพิจารณาไปพร้อบ 6 **กำหนดเขตพืนทีและช่วงเวลาทีห้ามรถบรรทุกเข้าเมือง จะพิจารณาไปพร้อม ๆ กับการจัดตารางเวลาให้กับรถหัวลาก โดยจะแบ่งการพิจารณาตามกิจกรรมการ ขนส่ง คือ กิจกรรมการเดินทางไปโรงงาน กิจกรรมการขนสินค้าขึ้นที่โรงงาน กิจกรรมการเดินทางไปคลังสินค้า และกิจกรรมการขนสินค้าลงที่คลังสินค้า ในขณะที่จัดตารางเวลาให้กับรถแต่ละคัน ก็ทำการตรวจสอบว่ามีกิจกรรมใดบ้าง ที่ตกอยู่ในข้อจำกัดช่วงเวลาห้ามรถบรรทุกเข้าเมือง จากนั้นจึงทำการปรับแค้ ตารางเวลาเดินรถเพื่อให้เป็นไปตามเงื่อนไขของข้อจำกัด โดยเลื่อนเวลาของ กิจกรรมหันให้พ้นช่วงเวลาดังกล่าว การติดข้อจำกัดช่วงเวลาห้ามเดินรถสามารถ แบ่งออกตามกิจกรรมได้ 8 กรณีดังนี้**

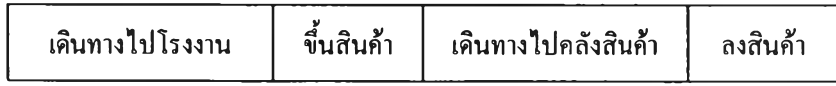

**รูปที่ 4-2 กิจกรรมหลักที่ใช้พิจารณาข้อจำกัดช่วงเวลาห้ามรถบรรทุกเข้าเมือง**

# **กรณีที่ 1 ขอบเขตล่างของกิจกรรมการเดินทางไปโรงงานตกในช่วงเวลาห้าม รถบรรทุกเข้าเมืองช่วงเช้า**

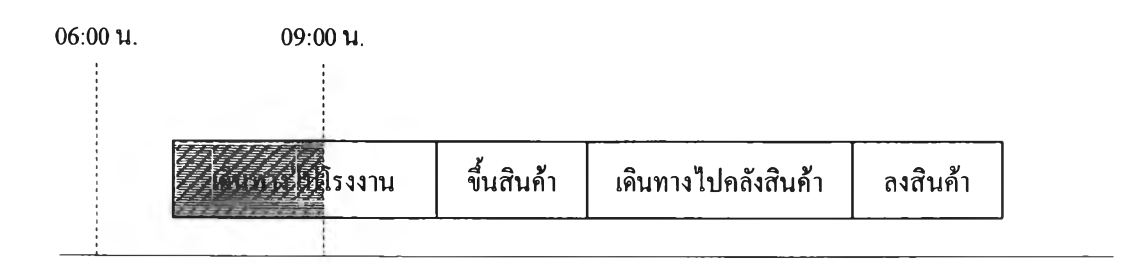

**รูปที่ 4-3 การละเมิดข้อจำกัดช่วงเวลาห้ามเดินรถกรณีที่ 1**

# **รณีที่ 2 ขอบ เขต ล ่างขอ งกิจกรรม การเด ิน ท างไป โรงงาน ต กใน ช่วงเวลาห ้าม รถบรรทุกเข้าเมืองช่วงเย็น**

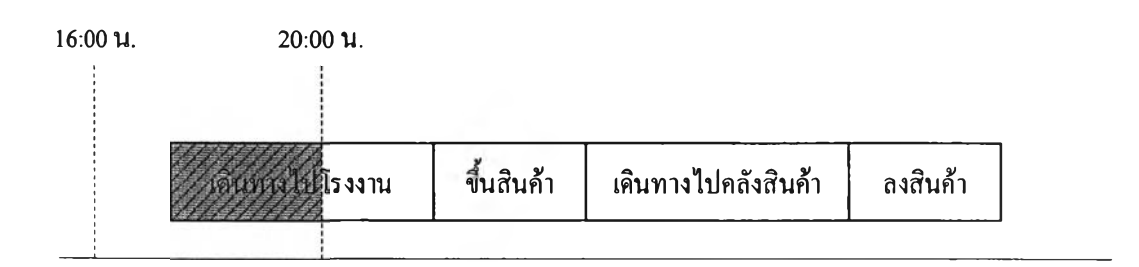

**รูปที่ 4-4 การละเมิดข้อจำกัดช่วงเวลาห้ามเดินรถกรณีที่ 2**

**กรณีที่ 3 ขอบเขตล่างของกิจกรรมการเดินทางไปคลังสินค้าตกในช่วงเวลาห้าม รถบรรทกเข้าเมืองช่วงเช้า**

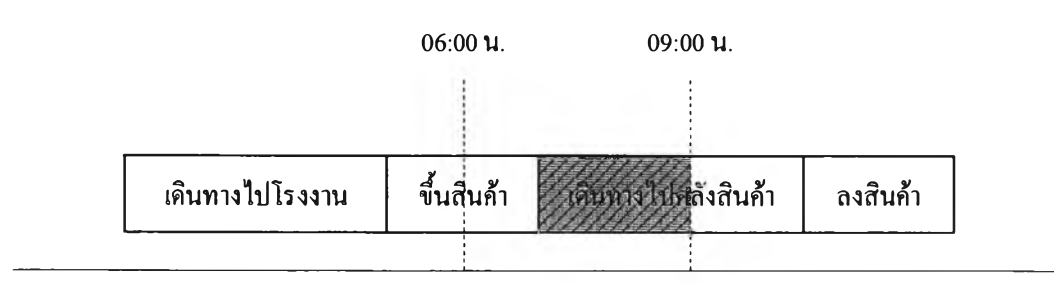

**รูปที่ 4-5 การละเมิดข้อจำกัดช่วงเวลาห้ามเดินรถกรณีที่ 3**

**กรณีที่ 4 ขอบเขตล่างของกิจกรรมการเดินทางไปคลังสินค้าตกในช่วงเวลาห้าม รถบรรทุกเข้าเมืองช่วงเย็น**

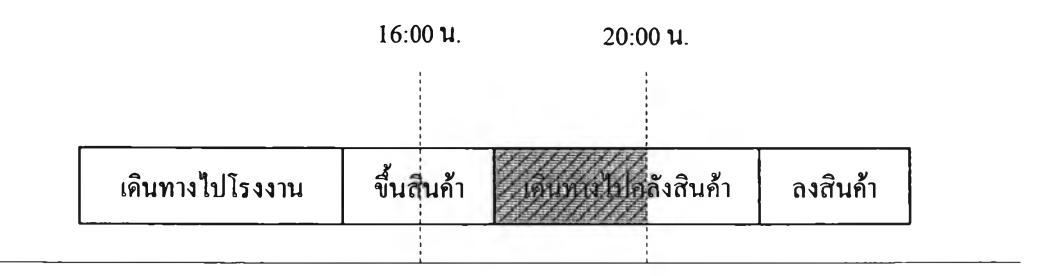

**รปที่ 4-6 การละเมิดข้อจำกัดช่วงเวลาห้ามเดินรถกรณีที่ 4**

# **รณีที่ 5 ข อ บ เขต บ น ขอ งก ิจกรรม การเด ิน ท างไป โรงงาน ต ก ใน ช่วงเวลาห ้าม รถบรรทุกเข้าเมืองช่วงเช้า**

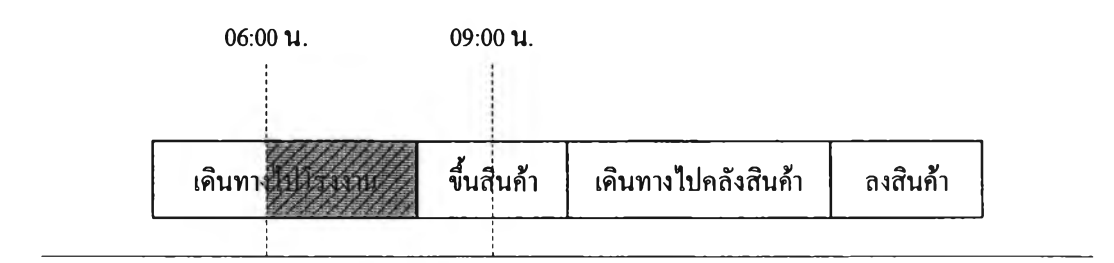

รูปที่ 4-7 การละเมิดข้อจำกัดช่วงเวลาห้ามเดินรถกรณีที่ 5

กรณีที่ 6 ขอบเขตบนของกิจกรรมการเดินทางไปโรงงานตกในช่วงเวลาห้าม รถบรรทุกเข้าเมืองช่วงเย็น

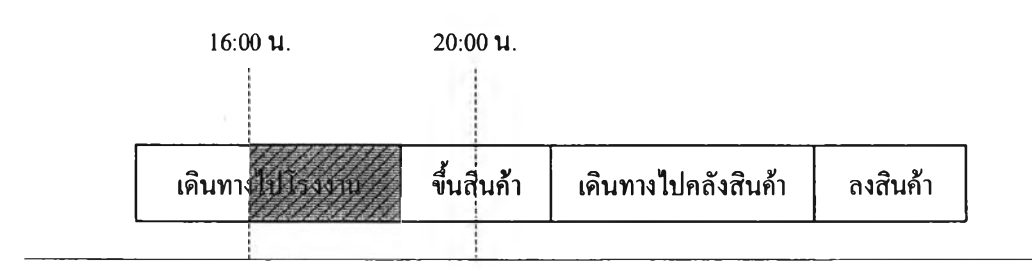

- รูปที่ 4-8 การละเมิดข้อจำกัดช่วงเวลาห้ามเดินรถกรณีที่ 6
- กรณีที่ 7 ขอบเขตบนของกิจกรรมการเดินทางไปคลังสินค้าตกในช่วงเวลาห้าม รถบรรทุกเข้าเมืองช่วงเช้า

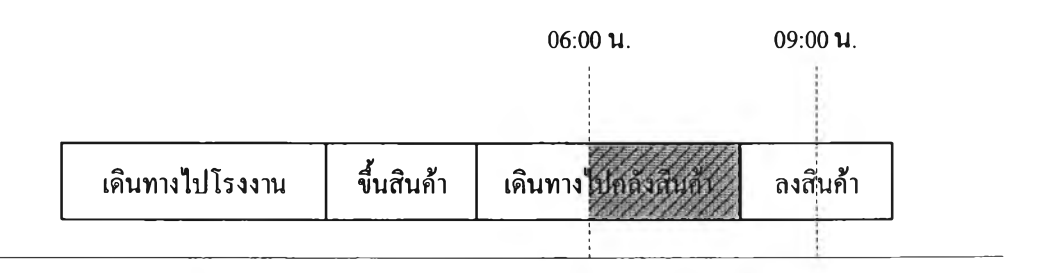

**รปที่ 4-9 การละเมิดข้อจำกัดช่วงเวลาห้ามเดินรถกรณีที่ 7**

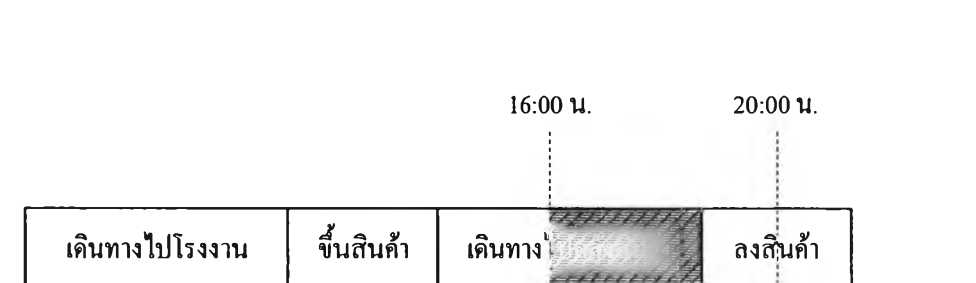

# **กรณีที่ 8 ขอบเขตบนของกิจกรรมการเดินทางไปคลังสินค้าตกในช่วงเวลาห้าม รถบรรทุกเข้าเมืองช่วงเย็น**

รูปที่ 4-10 การละเมิดข้อจำกัดช่วงเวลาห้ามเดินรถกรณีที่ 8

การปรับแก้ข้อจำกัดดังกล่าวข้างต้น จะใช้หลักการเลื่อนเวลาของ กิจกรรมที่ตกอยู่ในช่วงเวลาห้ามเดินรถ โดยเลื่อนทุก ๆ กิจกรรมไปจนกระทั่ง พ้นขอบเขตเวลาห้ามเดินรถ แล้วจึงทำการจัดตารางเวลาเดินรถของกิจกรรมใน ส่วนที่เหลือใหม่อีกครั้ง การละเมิดข้อจำกัดช่วงเวลาห้ามเดินรถในกรณีที่ 1 ถึง กรณีที่ 4 สามารถปรับแก้ไต้โดยการเลื่อนเวลาในส่วนที่ตกอยู่ในช่วงเวลาห้าม เดินรถบรรทุกออกไป ช่วงเวลาที่ถูกขยายออกให้ลือเป็นเวลารอคอยที่เกิดจาก ข้อจำกัดช่วงเวลาห้ามเดินรถ การปรับแก้ข้อจำกัดสามารถแสดงในรูปที่ 4-11 และ 4-12

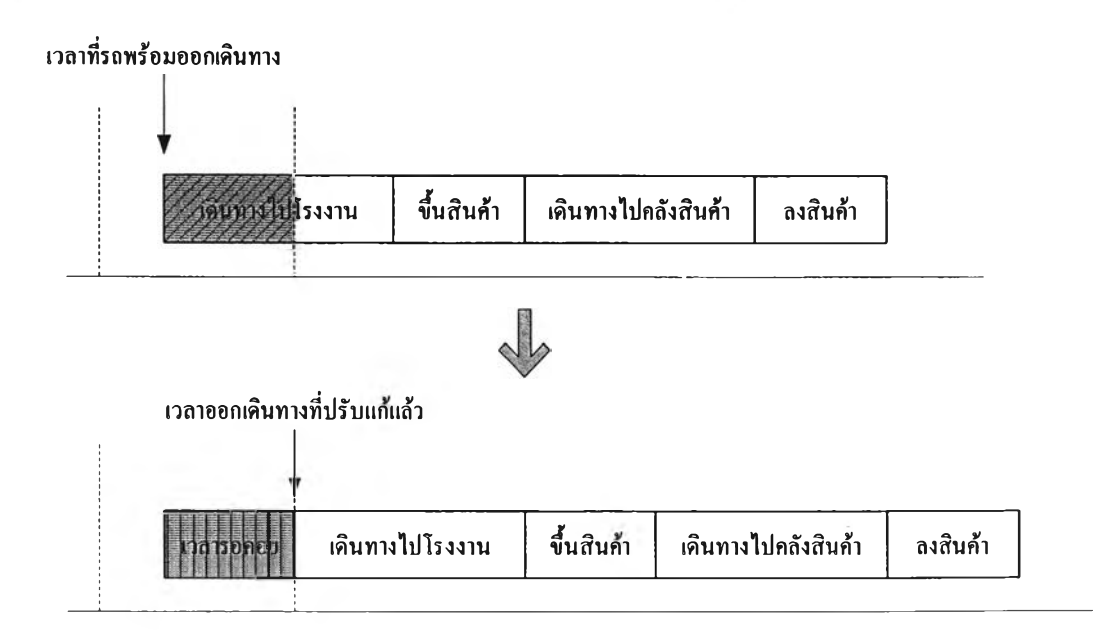

รฺปที่ 4-11 การปรับแก้การละเมิดข้อจำกัดช่วงเวลาห้ามเดินรถ กรณีที่ 1 และกรณีที่ 2

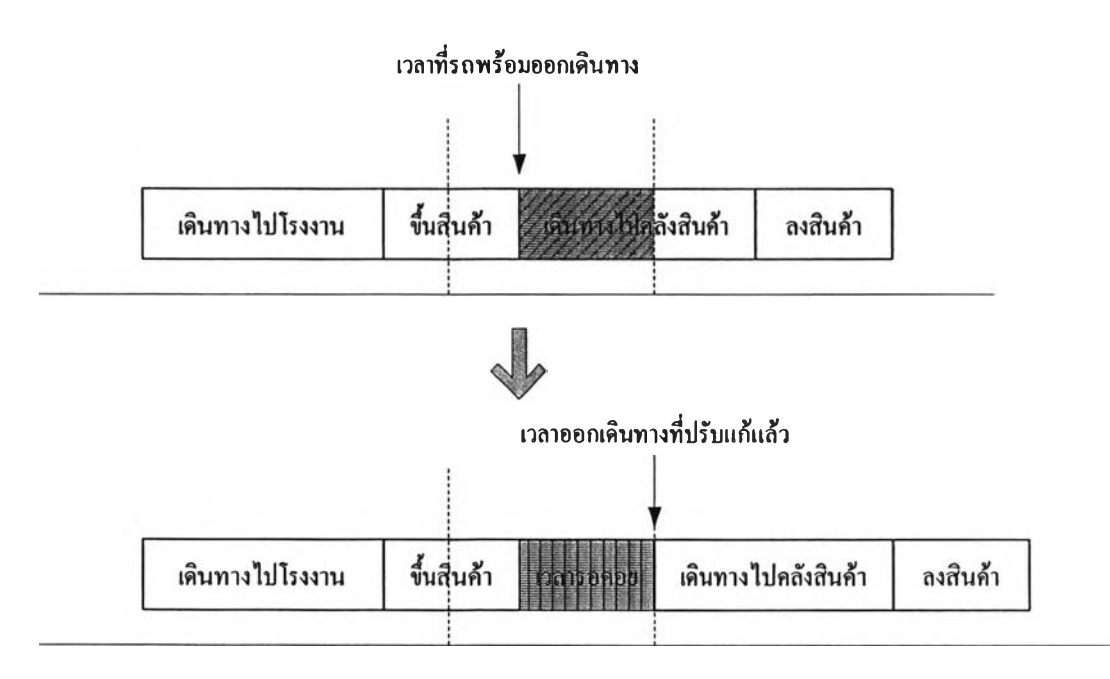

รูปที่ 4-12 การปรับแก้การละเมิดข้อจำกัดช่วงเวลาห้ามเดินรถ กรณีที่ 3 และกรณีที่ 4

ในส่วนการละเมิดข้อจำกัดช่วงเวลาห้ามเดินรถกรณีที่ 5 ถึงกรณีที่ 8 นั้น ขอบเขตบนของกิจกรรมการเดินทางตกอยู่ในช่วงกรอบเวลาห้ามรถบรรทุกเข้า เมือง ในการปรับแก้การละเมิดข้อจำกัด จำเปีนจะต้องเลื่อนเวลาในส่วนที่ตกอยู่ ในช่วงเวลาห้ามเดินรถบรรทุกออกไปจน กระทั่งพ้นช่วงกรอบเวลาดังกล่าวจึง จะสามารถทำงานต่อไต้ ดังนั้น ช่วงเวลาที่ถูกขยายออกให้ถือเป็นเวลารอคอยที่ เกิดจากข้อจำกัดช่วงเวลาห้ามเดินรถเช่นเดียวกับกรณีที่ 1 ถึงกรณ ีท ี่4 การ ปรับแก้การละเมิดข้อจำกัดช่วงเวลาห้ามเดินรถแสดงในรูปที่ 4-13 และ 4-14

อย่างไรก็ตาม เมื่อพิจารณาข้อจำกัดช่วงเวลาห้ามรถบรรทุกเข้าเมืองและ ทำการปรับแก้ทุกกรณีแล้ว จะต้องพิจารณาถึงข้อจำกัดเวลาปิดโรงงานและ คลังสินค้า ซึ่งเปีนช่วงเวลาทำการของแต่ละแห่ง และใช้เป็นกรอบเวลาที่ รถบรรทุกจะสามารถเข้าไปเพื่อขึ้นหรือลงสินค้าไต้ ในการปรับแก้การละเมิด ข้อจำกัดเวลาปิดโรงงานและคลังสินค้าจะกล่าวถึงในหัวข้อลัดไป

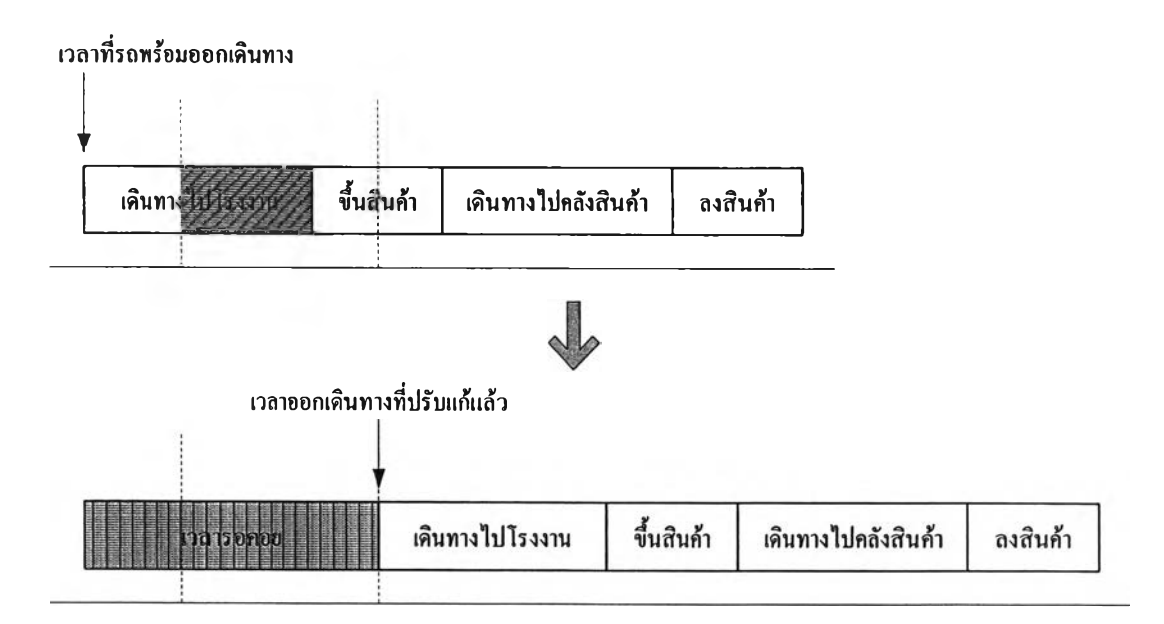

รูปที่ 4-13 การปรับแก้การละเมิดข้อจำกัดช่วงเวลาห้ามเดินรถ กรณีที่ 5 และกรณีที่ 6

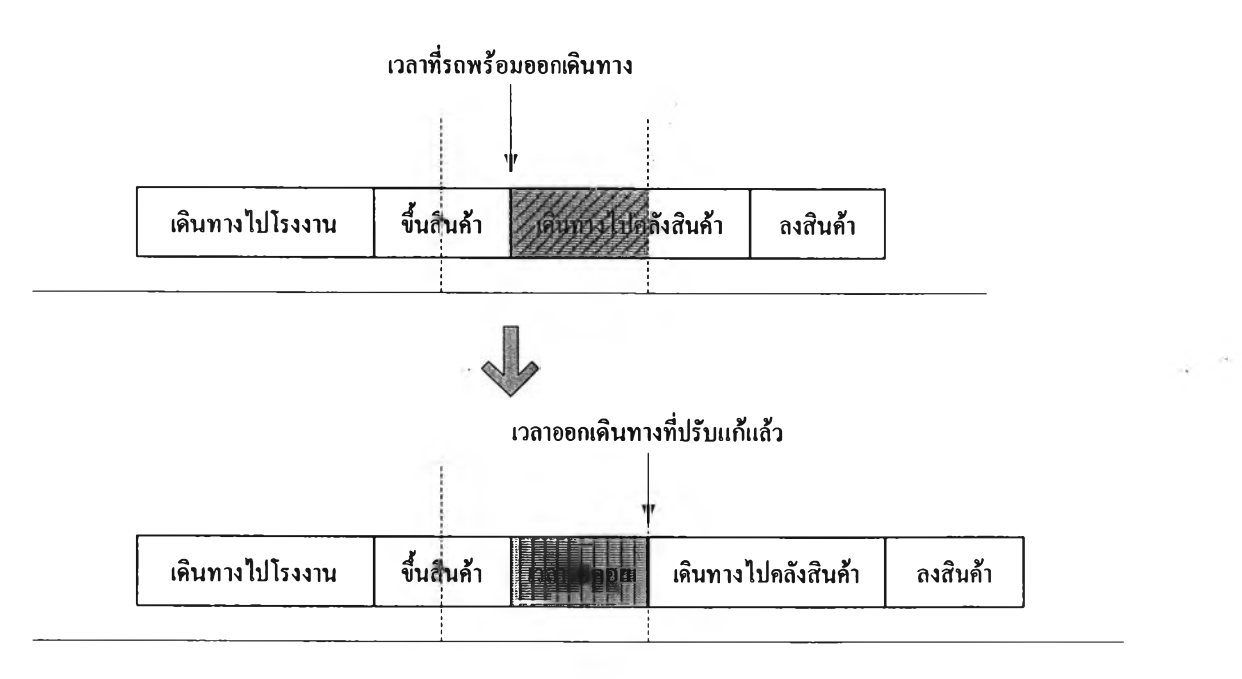

รูปที่ 4-14 การปรับแก้การละเมิดข้อจำกัดช่วงเวลาห้ามเดินรถ กรณีที่ 7 และกรณีที่ 8

#### 4.1.1.2 การพิจารณาข้อจำกัดเวลาปิดโรงงานและคลังสินค้า

เมื่อทำการจัดตารางเวลาเดินรถหัวลากโดยพิจารณาข้อจำกัดช่วงเวลา ห้ามเดินรถแล้ว จะทำให้ตารางเวลาดำเนินงานของรถแต่ละคันถูกเลื่อนออก ส่งผลให้เวลาเสรีจงานล่าช้าออกไป ดังใ*f*น จึงต้องพิจารณาข้อจำกัดในเรื่องเวลา ทำการของแต่ละแห่งทั้งที่โรงงานและคลังสินค้า เพื่อตรวจสอบว่างานที่ยังรอ การปฏิบัติงานในวันนั้นยังสามารถดำเนินการต่อไปไต้หรือไม่ หากกิจกรรมของ งานใดตกอยู่นอกกรอบเวลาทำการของโรงงานหรือคลังสินค้า ก็จะกำหนดให้ งานนั้นเป็นงานค้างส่ง และจะต้องรอปฏิบัติงานในวันลัดไป รูปแบบของงาน ค้างส่งสามารถแบ่งออกเป็น 2 ประเภทคือ

1) งานที่รถต้องไปค้างอยู่ที่โรงงาน เนื่องจาก

1.1) กิจกรรมการเดินทางไปโรงงานเลยเวลาปิดทำการของโรงงานนั้น ทำให้รถต้องเดินทางไปจอดคอยที่โรงงานนั้นเพื่อรอปฏิบัติ กิจกรรมที่เหลือต่อในวันรุ่งขึ้น

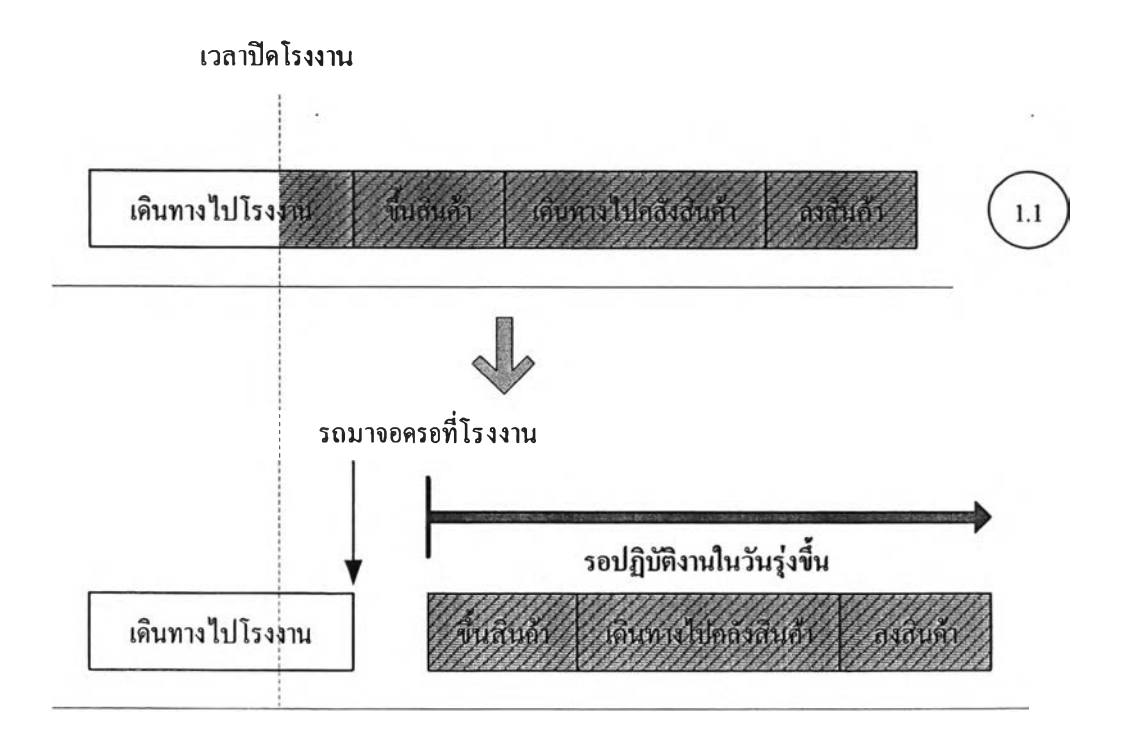

รูปที่ 4-15 งานค้างส่งเนื่องจากกิจกรรมการเดินทางไปโรงงานเลยเวลาปิดโรงงาน

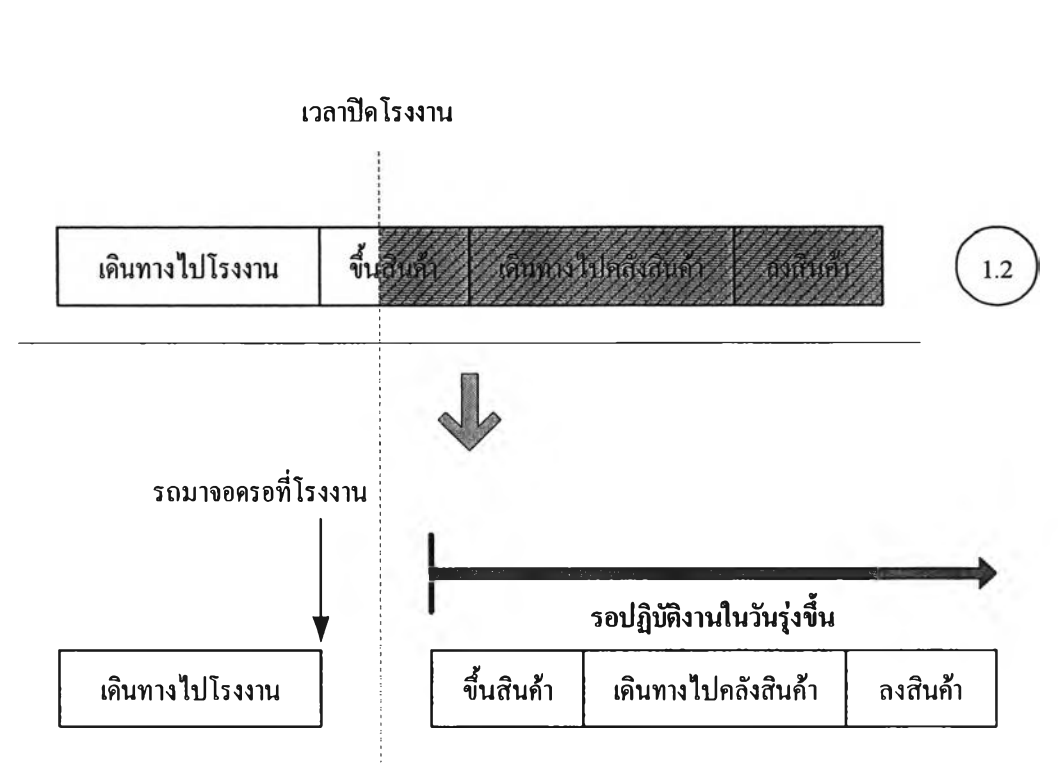

# 1.2) กิจกรรมการขนสินค้าขึ้นที่โรงงานเลยเวลาปิดทำการของโรงงาน นั้นทำให้ไม่สามารถขนสินค้าขึ้นรถไต้ทันในวันนั้น

รูปที่ 4-16 งานค้างส่งเนื่องจากกิจกรรมการขึ้นสินค้าเลยเวลาปิดโรงงาน

- 2) งานที่รถต้องไปค้างที่คลังสินค้า เนื่องจาก
	- 2.1) กิจกรรมการเดินทางไปคลังสินค้าเลยเวลาปิดทำการของ คลังสินค้านั้น ทำให้รถต้องเดินทางไปจอดคอยที่คลังสินค้านั้น เพื่อรอปฏิบัติงานต่อในวันรุ่งขึ้น

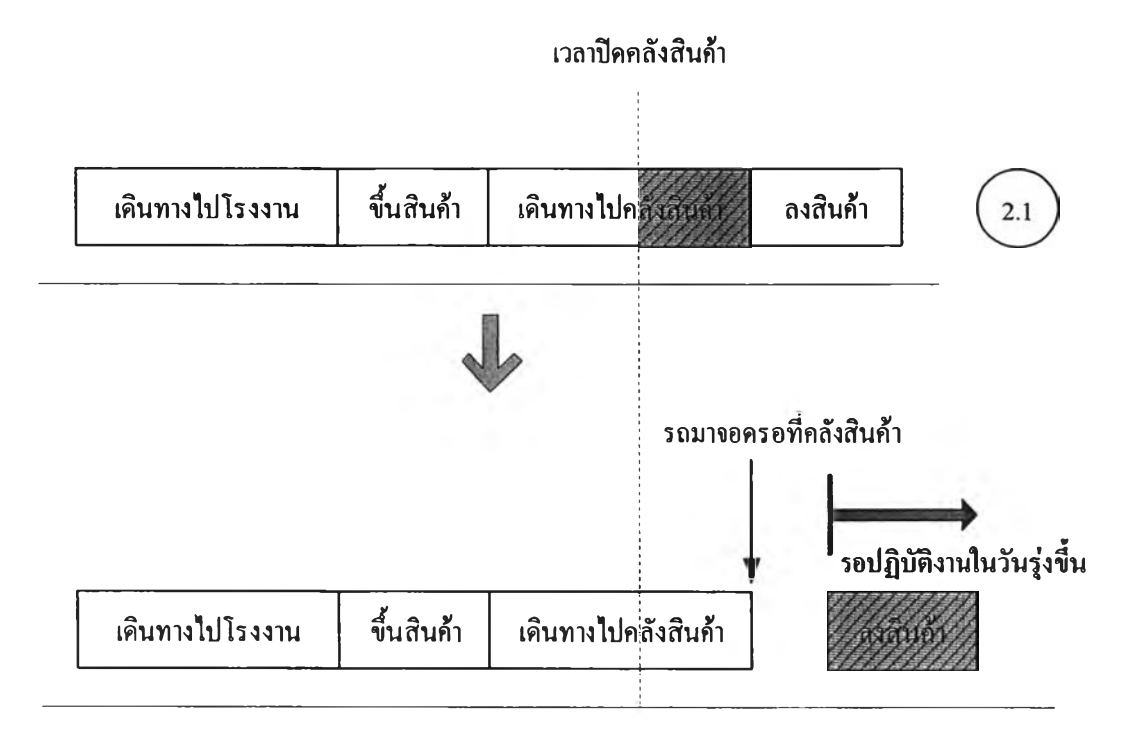

**รูปที่4-17งานค้างส่งเนื่องจากกิจกรรมการเดินทางไปคลังสินค้าเลยเวลาปิดคลังสินค้า**

**2.2) กิจกรรมการขนสินค้าลงที่คลังสินค้าเลยเวลาปิดทำการของ คลังสินค้าifน ทำให้ไม่สามารถขนสินค้าลงได้ทันในวันใงั้น**

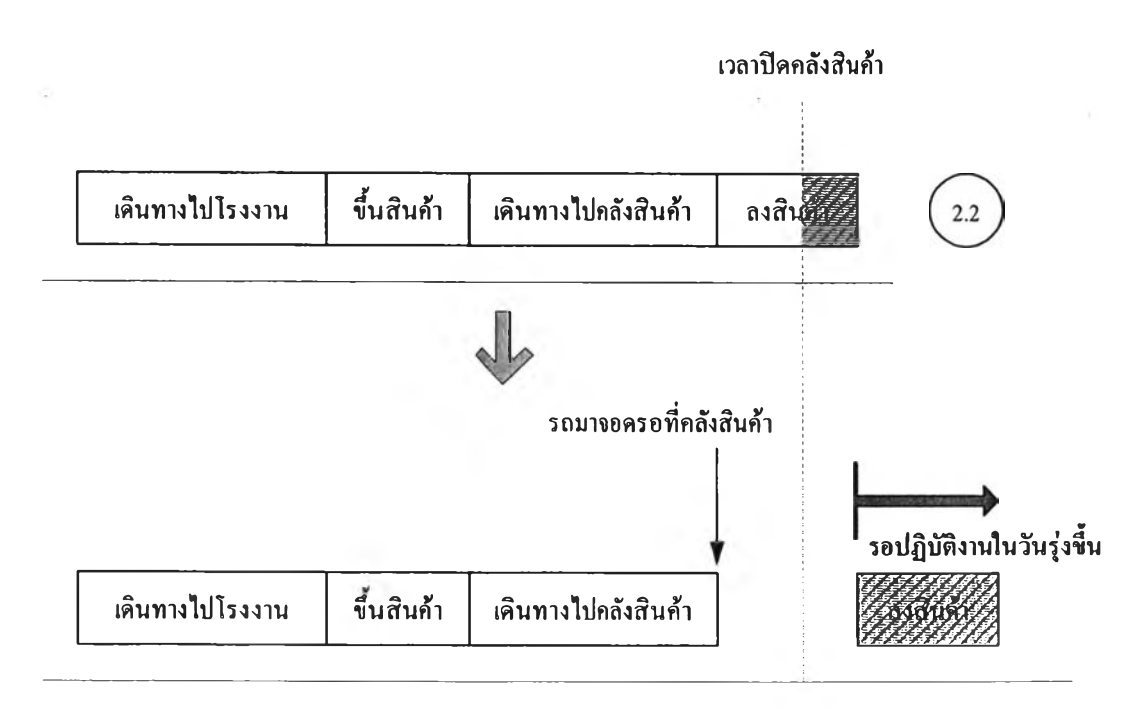

**รูปที่ 4-18 งานค้างส่งเนื่องจากกิจกรรมการลงสินค้าเลยเวลาปิดคลังสินค้า**

## **4.1.1.3 การพิจารณาเวลารอคอยการขึ้นและลงสินค้า**

**ในส่วนของกิจกรรมขึ้นสินค้าที่โรงงานและลงสินค้าที่คลังสินค้า จะ กำหนดให้ทำกิจกรรมได้ครั้งละหนึ่งคัน หากเกิดกรณีที่มีรถเข้ามาพร้อม ๆ กัน หรือในเวลาไล่เลี่ยกัน ทำให้รถที่เข้ามาทีหลังต้องเสียเวลารอรถคันที่เข้ามาก่อน ทำการขืนหรือลงสินค้าให้เสร็จก่อน ดังนั้น ในการจัดตารางเวลาจะต้องพิจารณา ถึงเวลาที่รถแต่ละคันมาถึงโรงงานหรือคลังสินค้าว่ามีการรอคอยเกิดขึ้นหรือไม่ และจะต้องทำการเลื่อนเวลาของรถคันที่เกิดการรอคอยออกไป**

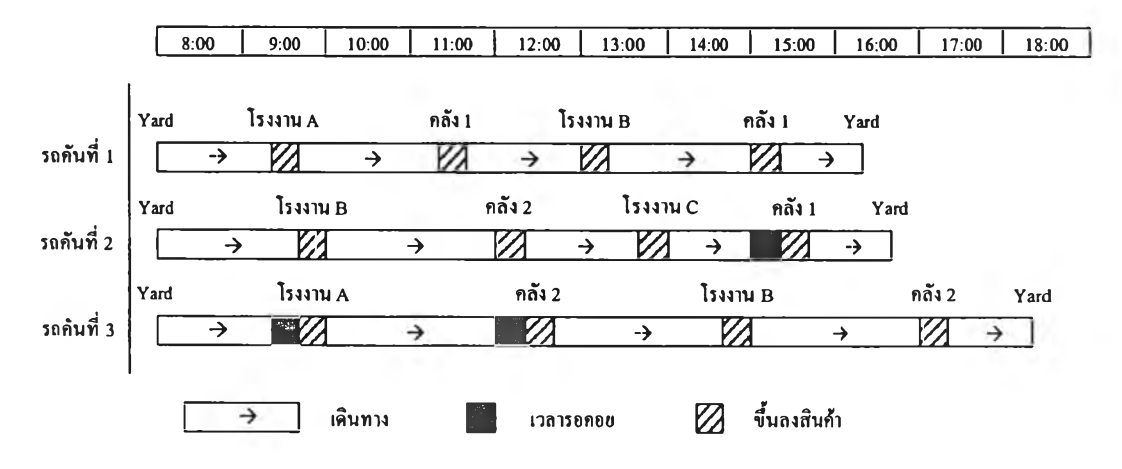

**รูปที่ 4-19 ตัวอย่างการจัดตารางเวลาในกรณีที่เกิดเวลารอคอยการขึ้นลงสินค้า**

#### **4.1.1.4 การประเมินค่าพิงก์ชันวัตถุประสงค์ของตารางเวลา**

**พิงค์ชันวัตถุประสงค์เป็นค่าที่ใช้ในการประเมินคุณภาพตารางเวลา เพื่อ เป็นดัวชี้วัดว่าตารางแต่ละแบบที่จัดไต้นั้นดีมากน้อยเพียงใด และเพื่อสามารถ เปรียบเทียบคุณภาพตารางในกลุ่มตารางข้างเคียงที่ไต้จากการสับเปลี่ยนใน กระบวนการปรับปรุงและค้นหาตารางที่ดีที่ชุด ดังนั้น เมื่อทำการจัดตารางเวลา เริ่มต้นและปรับแค้ข้อจำกัดต่าง ๆ อย่างครบถ้วนแล้ว จะต้องประเมินคุณภาพ ตารางเวลาที่ไต้เพื่อเก็บเป็นค่าเริ่มต้นเพื่อเข้าสู่กระบวนการปรับปรุงคุณภาพ ตารางซึ่งจะกล่าวในหัวข้อถัดไป**

**ค่าพิงค์ชันวัตถุประสงค์ที่ใช้ในการประเมินคุณภาพตารางในการวิจัยนี คือ จำนวนงานค้างส่ง และเวลารอคอยที่เกิดขึ้นทั้งหมด ตารางเวลาในแต่ละแบบ จะทำการประเมินว่า ตารางที่ไต้นัน มีงานค้างส่งเป็นจำนวนเท่าใด โดย** **ารางเวลาที่ดีที่สุดจะมีจำนวนงานค้างส่งน้อยที่สุด ในกรณีที่ตารางที่ดีที่สุดมี จำนวนงานค้างส่งเท่ากัน ก็จะพิจารณาเวลารอคอยรวม ตารางที่มีเวลารอคอย น้อยกว่าจะเป็นตารางที่ดีกว่า เวลารอคอยรวมทั้งหมดประกอบด้วย 2 กรณี คือ 1) เวลารอคอยที่เกิดขึ้นในกรณีที่รถเข้าไปถึงโรงงานหรือคลังสินค้าในเวลา เดียวกัน และ 2) เวลารอคอยที่เกิดขึ้นในกรณีที่รถติดช่วงเวลาห้ามรถบรรทุกเข้า เขตเมือง ดังรายละเอียดที่ได้กล่าวมาแล้ว**

## **4.1.2 การปรับปรุงคุณภาพของตารางด้วยวิธีการค้นหาแบบข้อห้าม (Tabu Search)**

**กระบวนการปรับปรุงคุณภาพตารางเพื่อค้นหาตารางที่ดีที่สุดด้วยวิธีการค้นหา แบบข้อห้าม (Tabu Search) หลังจากการจัดตารางเริ่มด้นแล้ว มีดังนี้**

- **กำหนดตารางเริ่มด้นให้เป็นตารางที่ดีที่สุด (The Best) รวมทั้งเก็บตารางนี้ไว้ ในตารางข้อห้าม (Tabu List)**
- **ทำการสับเปลี่ยนตำแหน่งของงานในตารางด้วยวิธีการสับเปลี่ยนงาน 2 งาน ใด ๆ (Swap) จำนวนตารางข้างเคียงที่ได้จากการสับเปลี่ยนจะมีค่าเท่ากับ ท(ท-!)/2 ตาราง**

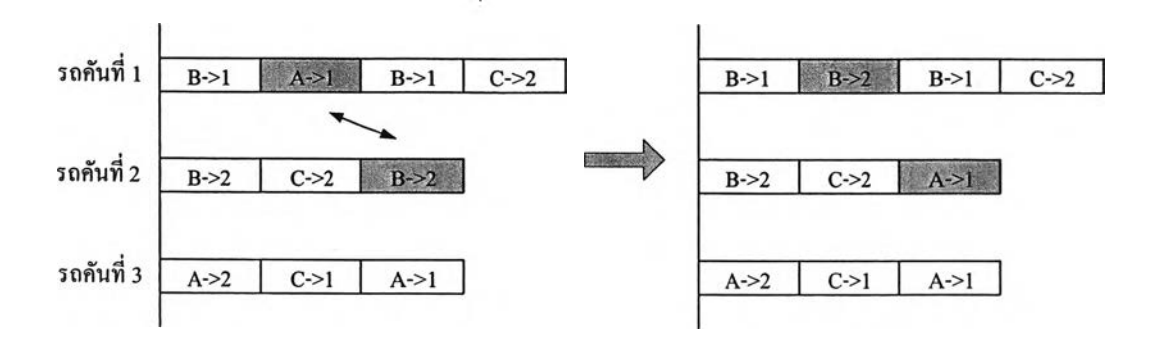

**รูปที่ 4-20 ตัวอย่างการสับเปลี่ยนงานเพื่อสร้างตารางข้างเคียง**

- **เปรียบเทียบตารางข้างเคียงทั้งหมดเพื่อหาตารางที่ดีที่สุดในรอบการคำนวณ โดยใช้จำนวนงานค้างและเวลารอคอยรวมเป็นตัวประเมินคุณภาพ**
- **นำตารางที่ดีที่สุดในกลุ่มตารางข้างเคียงมาตรวจสอบกับตารางใน Tabu List ว่าซำกันหรือไม่เพื่อป้องกันการวนกลับมาพิจารณาตารางเติม**

**- เปรียบเทียบคุณภาพกับตาราง The Best เพื่อปรับปรุงคุณภาพตารางให้ดีฃึ้น ในแต่ละรอบการคำนวณ**

การค้นหาตารางที่ดีที่ชุดด้วยวิธีการค้นหาแบบข้อห้าม **(Tabu Search)** จะทำการ สร้างตารางข้างเคียงขึ้นมาและค้นหาตารางที่ดีที่ชุดในกลุ่มตารางข้างเคียงของการ คำนวณในรอบนั้น เพื่อนำมาเปรียบเทียบและปรับปรุงคุณภาพของตารางคำตอบที่ ต้องการ **(Aspiration List)** ซึ่งเป็นตารางที่ดีที่สุด **(The Best)** ในทุก ๆ รอบการคำนวณที่ ผ่านมา จะเห็นได้ว่า หากทำการคำนวณจำนวนรอบมากขึ้น โอกาสที่จะได้คำตอบที่ดี ที่สุดก็มีมากตามไปด้วย แต่หากทำการคำนวณหลาย ๆ รอบแล้วคำตอบที่ดีที่สุดไม่มีการ เปลี่ยนแปลงที่ดีขึ้น ก็อาจจะกล่าวได้ว่า ตารางคำตอบที่ได้เป็นตารางที่ดีที่สุดสัมบูรณ์ได้

**ในทางกลับกัน ยิ่งคำนวณจำนวนรอบมากขึ้นเท่าใด ก็จะใช้เวลามากขึ้นเท่านั้น อย่างไรก็ตาม ในการปฏิบัติงานจริง การคำนวณเพื่อค้นหาตารางที่ดีที่สุดจำเป็นจะต้องใช้ เวลาที่ค่อนข้างจำกัด จึงต้องมีการกำหนดเงื่อนไขในการหยุดคำนวณโดยให้ผู้ใช้กำหนด จำนวนรอบการคำนวณให้กับแบบจำลอง เพื่อจะได้สามารถควบคุมคุณภาพคำตอบที่ ต้องการ และเวลาที่ใช้ในการคำนวณได้เป็นอย่างดี รูปที่ 4-21 แสดงผัง (Flow Chart) ขันตอนการค้นหาคำตอบที่ดีที่สุดด้วยวิธีการค้นหาแบบข้อห้าม (Tabu Search)**

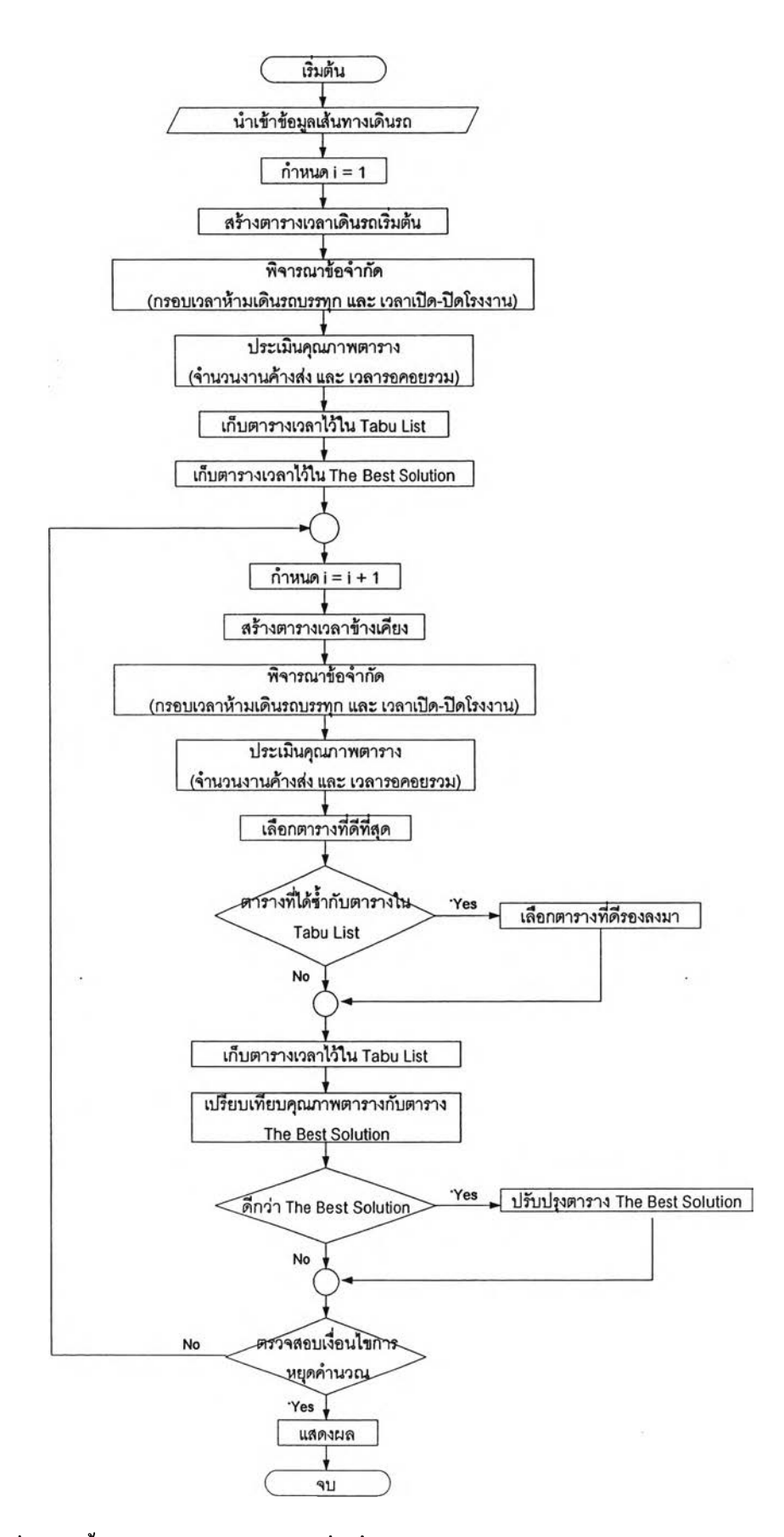

**ูปที่ 4-21 ขั้นตอนการค้นหาคำตอบที่ดีที่สุดด้วยวิธีการค้นหาแบบข้อห้าม (Tabu Search)**

## **4.1.3 การจัดวางตุ้สินค้าพ่วงเพื่อทำ Hook and Drop**

**ขั้นตอนนี้เป็นการพิจารณาความเป็นไปได้ใ น การปรับปรุงคุณภาพตาราง หลังจากการคำนวณด้วยวิธีการค้นหาแบบข้อห้ามแล้ว โดยการจัดวางตู้สินค้าพ่วงที่เป็น ส่วนหางลากของรถบรรทุกกึ่งพ่วงในการสับเปลี่ยนตู้สินค้า (Hook and Drop) เพื่อลด เวลารอคอยในกรณีที่มีรถเข้ามาสถานที่แห่งเดียวกันในเวลาเดียวก ัน หรือใกล้เคียงกัน ตั้งแต่สองคันขึ้นไป และเพื่อตรวจสอบคุณภาพตารางที่ได้ว่าสามารถลดจำนวนงานค้าง ส่งลงได้หรือไม่ มากน้อยเพียงใด**

เมื่อทำการปรับปรุงคุณภาพตารางด้วยวิธีการค้นหาแบบข้อห้าม **(Tabu** Search) แล้ว **จะได้**ตารางคำตอบที่ดีที่ชุดตามที่ต้องการ จากนั้นจึงพิจารณาตารางดังกล่าวว่ามีเวลา รอคอยจากการที่รถเข้ามาพร้อมกันในการขึ้นลงสินค้าขึ้น ณ สถานที่ใดบ้าง โดย แบบจำลองจะจัดวางตู้สินค้าพ่วงในตำแหน่งที่เกิดเวลารอคอยดังกล่าว และเปรียบเทียบ ผลลัพธ์ที่ได้ว่าสามารถลดจำนวนงานค้างลงได้หรือไม่ ทั้งนี้ เพื่อเป็นข้อมูลเพื่อช่วยใน การดัดสินใจของผู้ปฏิบัติงานจริงในการประเมินความคุ้มค่าในการจัดวางตู้สินค้าพ่วง โดยอาศัยข้อมูลเปรียบเทียบคือ จำนวนตู้สินค้าพ่วงที่ใช้ในการทำ Hook **and** Drop และ จำนวนงานค้างส่งที่ลดลง ว่ามีความคุ้มค่าในการทำ Hook **and** Drop หรือไม่

# **4.2 การพัฒนาแบบจำลองในรูปโปรแกรมคอมพิวเตอร์**

**ขันตอนนี้เป็นการพัฒนาแบบจำลองที่ได้ออกแบบไว้ในรูปของโปรแกรมคอมพิวเตอร์ เพื่อใช้เป็นเครื่องมือในการคำนวณและแสดงผลตามที่ต้องการ โดยใช้โปรแกรม Microsoft Visual Basic รุ่น 6.0 โดยการพัฒนาโปรแกรมแบบจำลอง จะเริ่มจากการออกแบบฐานข้อมูล การนำเข้า ข้อมูลที่จำเป็นในการคำนวณการจัดตารางเวลาเดินรถ จากนั้นจึงทำการคำนวณทังในส่วนของการ จัดตารางเวลาเริ่มด้น การปรับปรุงคุณภาพตารางด้วยวิธีการค้นหาแบบข้อห้าม (Tabu Search) และการจัดวางตู้สินค้าพ่วงเพื่อทำ Hook and Drop และในส่วนชุดท้ายคือส่วนแสดงผล**

#### **4.2.1 การออกแบบฐานข้อมูล**

**ฐานข้อมูลเป็นส่วนที่ใช้ในการเก็บข้อมูลพื้นฐานที่จำเป็นในการคำนวณและ ผลลัพธ์ที่ได้จากการคำนวณ โดยการวิจัยนีได้เลือกใช้โปรแกรมการจัดการฐานข้อมูล** Microsoft Access ซึ่งเหมาะสมกับการทำงานร่วมกับโปรแกรม Microsoft Visual Basic 6.0 เป็นอย่างดี ฐานข้อมูลที่จำเป็นของแบบจำลองมีดังนี้

4.2.1.1 ฐานข้อมูลโรงงาน

ฐานข้อมูลในส่วนนี้ประกอบด้วยรหัสโรงงาน ชื่อโรงงาน ตำแหน่งที่ตั้ง เวลาเปิดโรงงาน เวลาปิดโรงงาน และระยะเวลาที่ใช้ในการเดินทางจาก จุดเริ่มด้น (Yard) มายังโรงงาน ซึ่งจะเก็บข้อมูลรายละเอียดดังกล่าวของโรงงาน ทุกแห่งไว้เพื่อใช้ในการคำนวณและแสดงผล

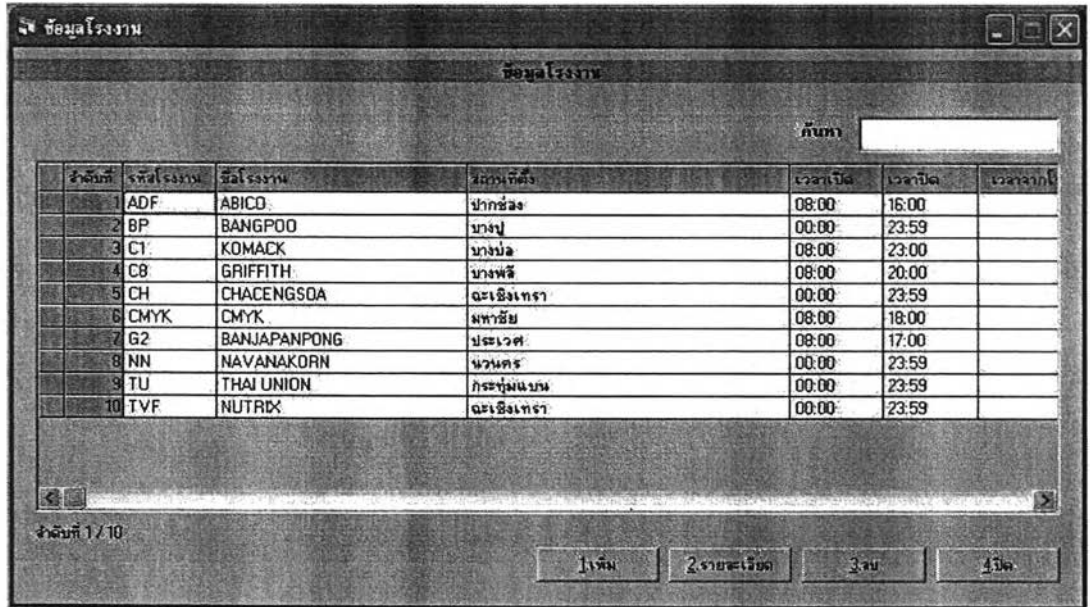

รูปที่ 4-22 หน้าจอการเก็บฐานข้อมูลโรงงาน

## 4.2.1.2 ฐานข้อมูลคลังสินค้า

ฐานข้อมูลคลังสินค้าจะมีลักษณะการเก็บข้อมูลแบบเดียวกับฐานข้อมูล โรงงาน กล่าวคือ ข้อมูลรายละเอียดต่าง ๆ จะประกอบด้วย รหัสคลังสินค้า ชื่อ คลังสินค้า เวลาเปิดปิดคลังสินค้า และระยะเวลาที่ใช้ในการเดินทางกลับไปยัง จุดสิ้นสุด (Yard)

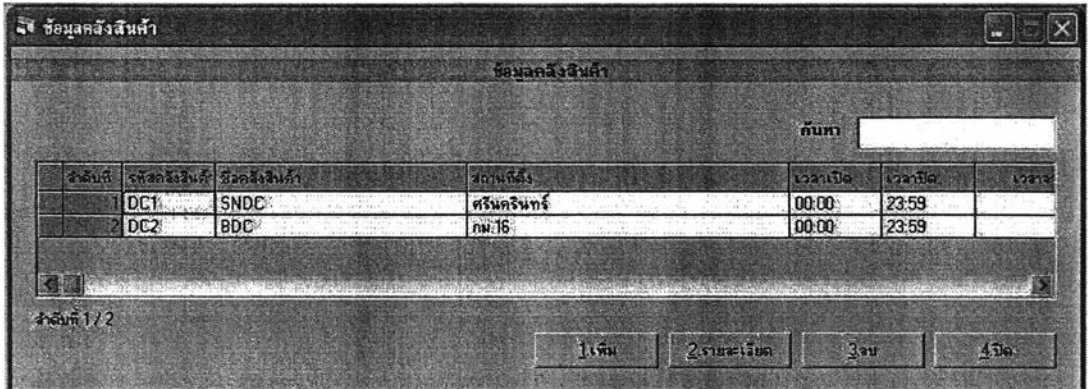

ูปที่ 4-23 หน้าจอการเก็บฐานข้อมูลคลังสินค้า

4.2.1.3 ฐานข้อมูลระยะเวลาที่ใช้ในการเดินทางของแต่ละสถานที่

เป็นการเก็บข้อมูลเวลาการเดินทางจากโรงงานแต่ละแห่งไปยัง คลังสินค้าแต่ละแห่งเพื่อใช้เป็นข้อมูลในการคำนวณการจัดตารางเวลาเดินรถ จะ ประกอบไปด้วยรหัสเสันทาง รหัสโรงงาน รหัสคลังสินค้า และเวลาที่ใช้ในการ เดินทาง

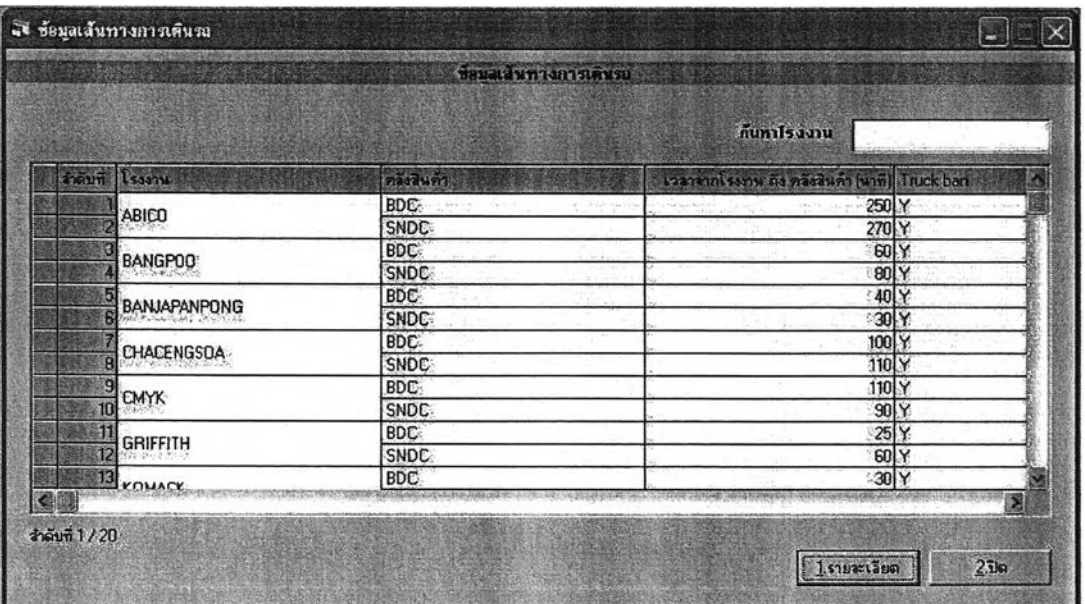

รูปที่ 4-24 หน้าจอการเก็บฐานข้อมูลระยะเวลาที่ใช้ในการเดินทางของแต่ละสถานที่

#### 4.2.2 การนำเข้าข้อมุลของโปรแกรม

## 4.2.2.1 การกำหนดค่าพารามิเตอร์เริ่มต้น

# พารามิเตอร์ที่ใช้ในแบบจำลองนี้ได้แก่

- ค่าเวลาเริ่มต้นในการทำงาน
- ขอบเขตเวลาห้ามรถบรรทุกเข้าเขตเมืองทั้งช่วงเช้าและช่วงเย็น
- ขอบเขตเวลาทำการของแต่ละสถานที่
- เวลาที่ใช้ในการขนสินค้าขึ้นที่โรงงานและขนสินค้าลงที่คลังสินค้า
- เวลาที่ใช้ในการทำ Hook and Drop

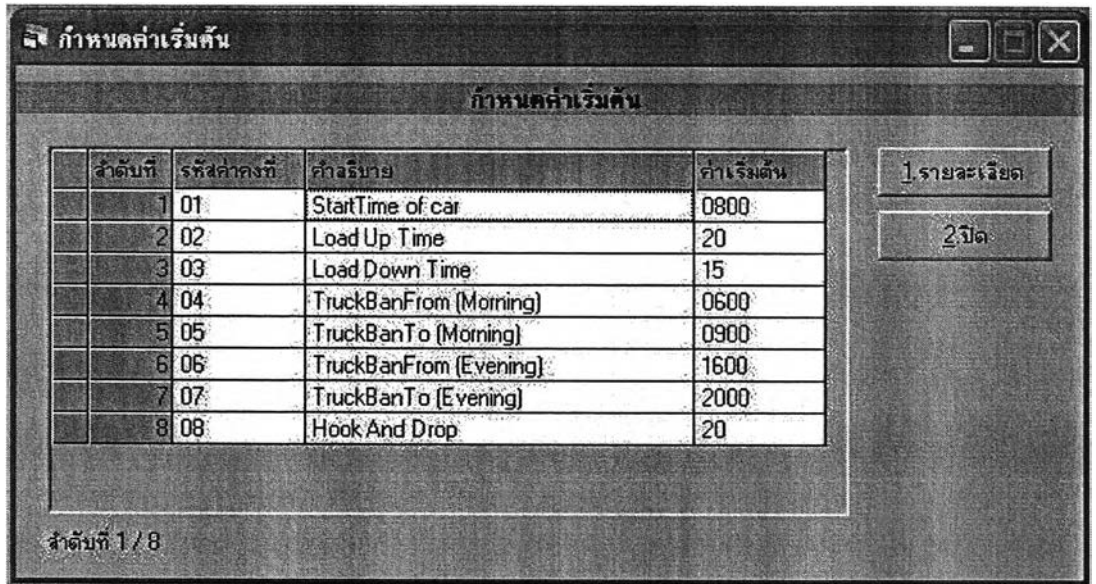

รูปที่ 4-25 การนำเข้าข้อมูลค่าพารามิเตอร์เริ่มต้นของโปรแกรม

4.2.2.2 การนำเข้าข้อมูลจำนวนงานในแต่ละวัน

เมื่อนำเข้าข้อมูลต่าง ๆ ทั้งในส่วนที่เป็นฐานข้อมูลหลักของโปรแกรม และการกำหนดค่าพารามิเตอร์เริ่มต้นเรียบร้อยแล้ว จะต้องนำเข้าข้อมูลจำนวน งานที่ต้องทำของวันนี้นเพื่อเข้าสู่กระบวนการคำนวณการจัดตารางเวลาและการ ค้นหาตารางเวลาที่ดีที่สุดต่อไป

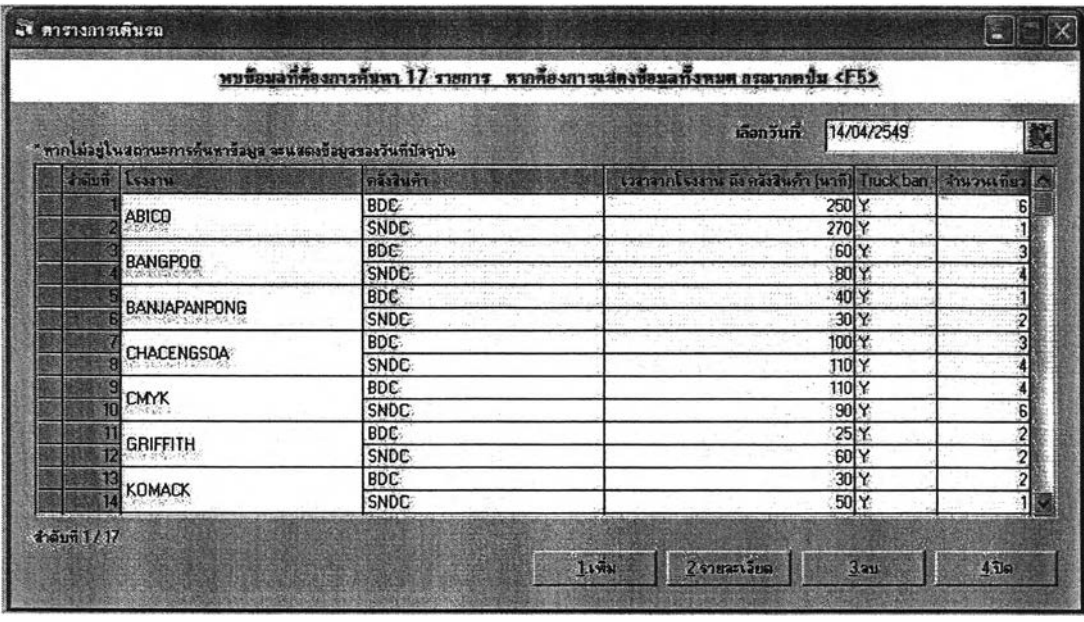

รูปที่ 4-26 การนำเข้าข้อมูลจำนวนงานทั้งหมด

4.2.2.3 การนำเข้าข้อมูลจำนวนรถที่ใช้

เป็นการนำเข้าข้อมูลเพื่อเข้าสู่การคำนวณการจัดตารางเวลา โดยผู้ใช้งาน จะต้องใส่วันที่ที่ต้องการคำนวณและจำนวนรถที่สามารถปฏิบัติงานได้ในวันนั้น

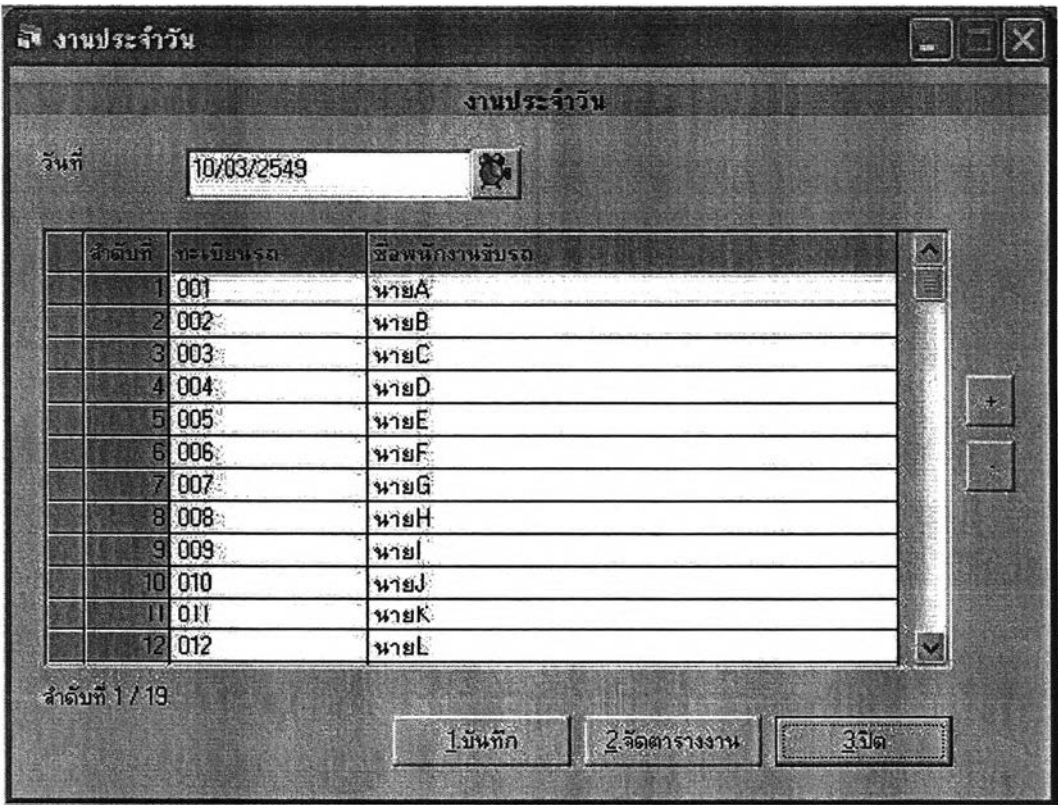

รูปที่ 4-27 หน้าจอการนำเข้าจำนวนรถและการคำนวณ

## 4.2.3 การแสดงผลลัพธ์ของโปรแกรมแบบจำลอง

4.2.3.1 การแสดงผลการค้นหาตารางเวลาที่ดีที่สุด

ขั้นตอนในการคำนวณของโปรแกรมจะเริ่มจากการจัดตารางเวลา เริ่มต้นและให้ผู้ใช้ใส่จำนวนรอบการคำนวณ จากนั้นโปรแกรมจะเริ่มทำการ สลับงานและค้นหาตารางที่ดีที่สุดด้วยวิธีการค้นหาแบบข้อห้ามตามจำนวนรอบ ที่กำหนด เมื่อโปรแกรมทำการคำนวณเรียบร้อยแล้ว จะแสดงผลลัพธ์ออกมา 3 รูปแบบคือ

- รูปแบบที่ 1 แสดงตารางเวลาการทำงานรวมทั้งรายละเอียดของการทำงาน ของรถขนส่งแต่ละคันว่ามีกิจกรรมใดบ้างที่ต้องทำในวันนั้น นอกจากนี้ยัง สามารถเลือกให้โปรแกรมแสดงผลลัพธ์ของจำนวนงานค้างและเวลารอคอย ของตารางผลลัพธ์ที่ไต้ ดังแสดงในรูปที่ 4-28 ถึงรูปที่ 4-30

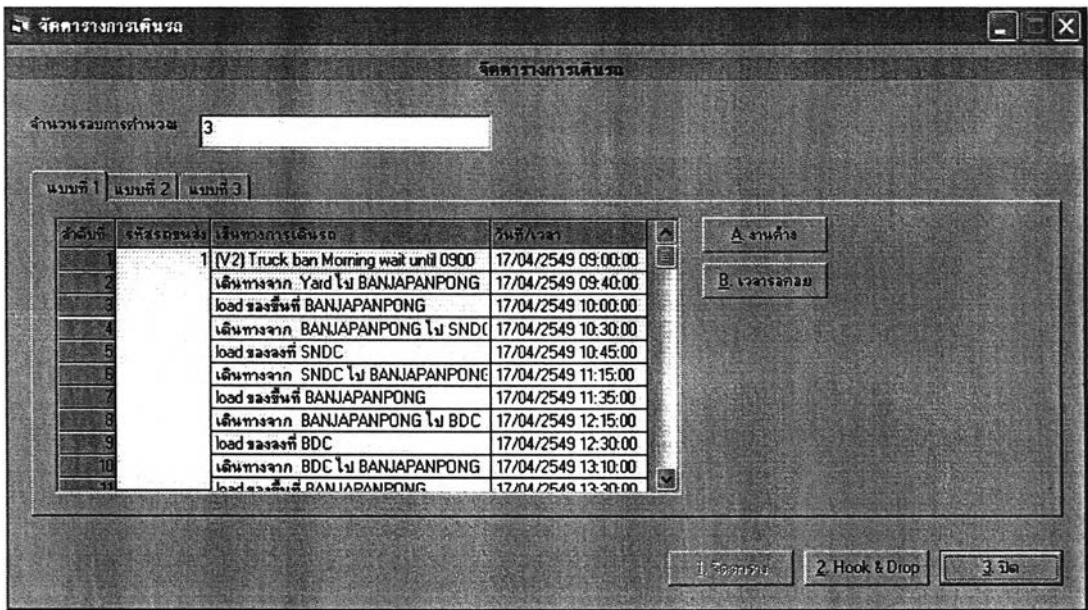

รูปที่ 4-28 ผลลัพธ์การค้นหาตารางเวลาที่ดีที่สุดในรูปแบบตารางเวลา

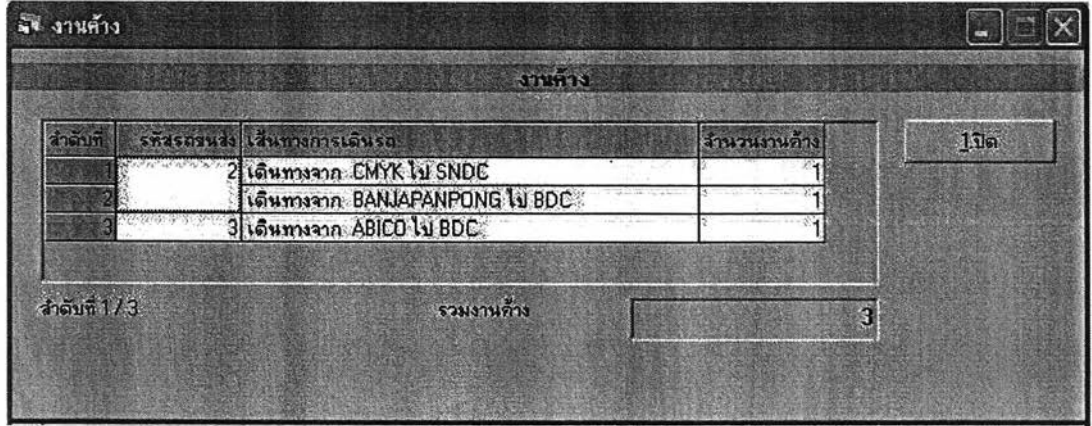

รูปที่ 4-29 การแสดงผลลัพธ์จำนวนและรายละเอียดของงานค้างส่ง

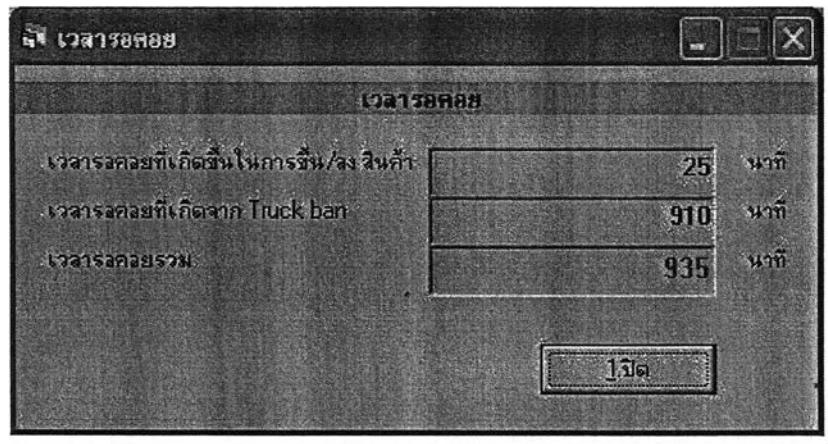

รูปที่ 4-30 การแสดงเวลารอกอยของตารางผลลัพธ์ที่ได้

**- รูปแบบที่ 2 เปีนการแสดงผลลัพธ์ในรูปแบบของงานที่รถแต่ละคันต้อง เดินทางไปรับและไปส่งสินค้า เพื่อที่จะทำให้ทราบถึงการทำงานโดยรวม ของรถขนส่งสินค้าแต่ละคัน ดังแสดงในรูปที่ 4-31**

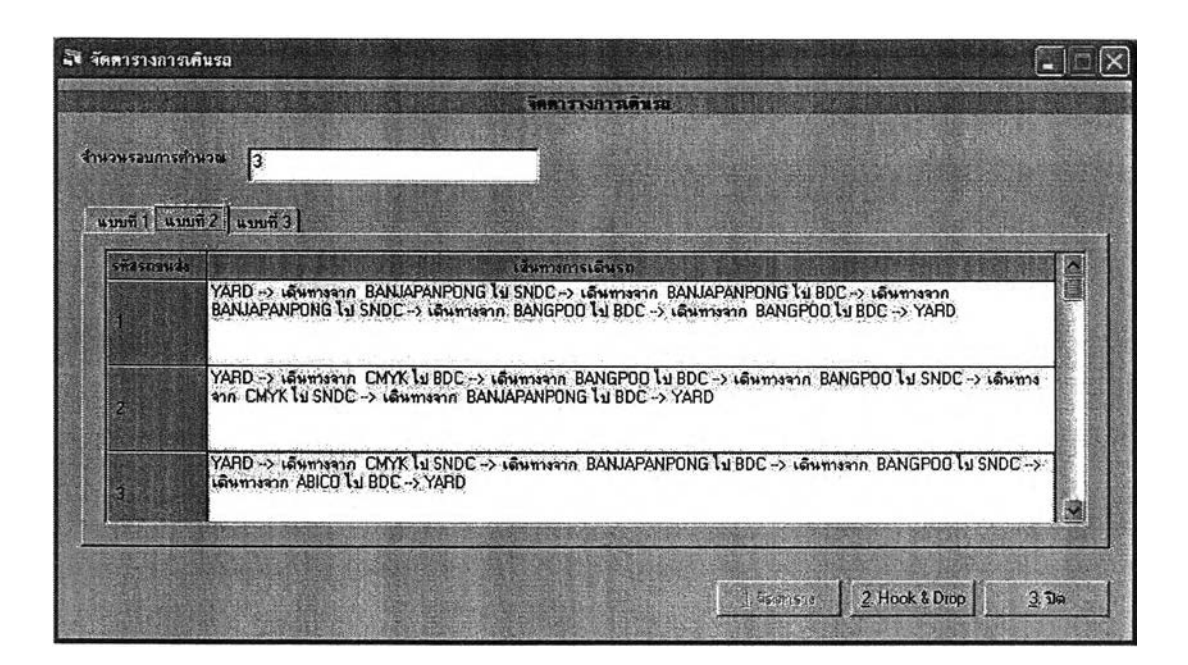

**รูปที่ 4-31 ผลลัพธ์ในรูปแบบการทำงานโดยรวมของรถขนส่ง**

**- รูปแบบที่ 3 เป็นการแสดงผลลัพธ์ในรูปแบบกราฟ (Gantt chart) ที่แสดง ตารางเวลาเดินรถแต่ละคันโดยอ้างอิงแกนเวลา เพื่อความสะดวกในการ วิเคราะห์การทำงานของรถแต่ละคันเปรียบเทียบกัน ดังแสดงในรูปที่ 4-32**

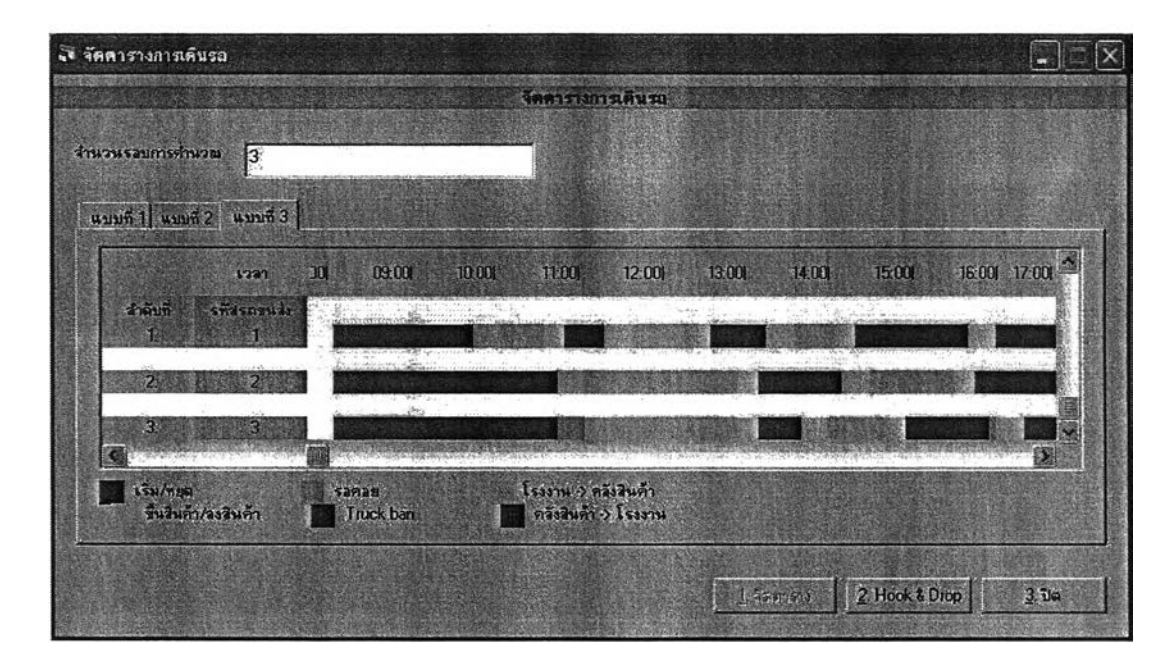

**ูปที่ 4-32 ผลลัพธ์ในรูปแบบกราฟ (Gantt chart)**

**4.2.3.1 การแสดงผลการจัดตารางเวลาในทำ Hook and Drop**

**เมื่อโปรแกรมทำการค้นหาตารางเวลาที่ดีที่สุดโดยแสดงผลลัพธ์ทั้ง 3 รูปแบบดังที่ไค้กล่าวมาแล้ว จึงทำการคำนวณเพื่อจัดวางตู้สินค้าพ่วง (Hook and Drop) แล้วให้โปรแกรมทำการจัดตารางเวลาใหม่ รวมทั้งคำนวณจำนวนงานค้าง ส่งและเวลารอคอยใหม่อีกครั้งหนึ่ง เพื่อให้ผู้ปฏิบัติงานสามารถเปรียบเทียบ ผลลัพธ์ที่ไค้หลังการทำ Hook and Drop เรียบร้อยแล้ว ในการแสดงผลลัพธ์ของ โปรแกรม จะแสดงผลลัพธ์ออกเป็น 2 รูปแบบ คือ รูปแบบตารางเวลาและ รูปแบบกราฟ**

| -งี จัดดารางการเดินรถ                                                                                                    |                                                                                                    |
|----------------------------------------------------------------------------------------------------|----------------------------------------------------------------------------------------------------|
|                                                                                                    | ลดดารางการเดนรถ                                                                                                    |
| จำนวนรอบการคำนวน<br>3<br>umin 1 umnin 2 umnin 3 Hook & Drop 1 Hook & Drop 2                                                                                                    |                                                                                                    |
| stasnauda caumamstāusa<br>t<br>1 (V2) Truck ban Morning wait until 0900<br>เดินทางขาก Yard ไป BANJAPANPONG<br>load sasswi BANJAPANPONG<br>เดินทางจาก BANJAPANPONG ไป SND( 17/04/2549 10:30:00<br>OOK? maren book<br>เดินทางจาก SNDC ไป BANJAPANPONC 17/04/2549 11:15:00<br>load sasswi BANJAPANPONG<br>เดินทางจาก BANJAPANPONG ไป BDC   17/04/2549 12:15:00<br>: JOB Fresser bool<br>เดินทางจาก BDC ไป BANJAPANPONG<br>SIMPORTANT MAR Experience head | 546/1721<br>Assuris<br>17/04/2549 09:00:00<br><b>B. Laausanas</b><br>17/04/2549 09:40:00<br>17/04/2549 10:00:00<br>C อับรรจุสินค้า<br>17/04/2549 10:45:00<br>17/04/2549 11:35:00<br>17/04/2549 12:30:00<br>17/04/2549 13:10:00<br>17/04/2549 12:20:00 |
|                                                                                                    | <b>Childer Altres</b><br>$3$ $\overline{u}$<br>1.5000509                                                                                                    |

**รูปที่ 4-33 ผลลัพธ์จากการทำ Hook and Drop ในรูปแบบตารางเวลา**

| l.<br>งานค้าง      |                                   |        |
|--------------------|-----------------------------------|--------|
|                    | งานที่วง                          |        |
|                    |                                   | 1.1    |
| ไม่มีข้อมูลงานค้าง | รวมงานก็ป่ง<br>จำนวนงานค้างทีลดลง | Ō<br>B |

**รูปที่ 4-34 การแสดงผลลัพธ์จำนวนงานค้างส่งหลังจากทำ Hook and Drop**

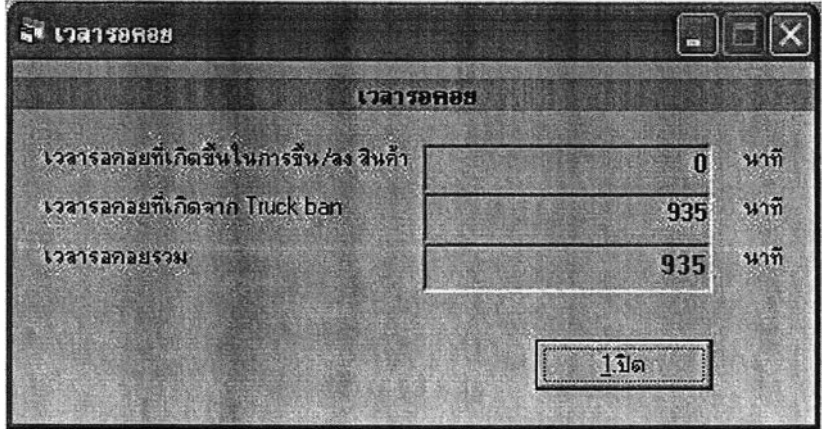

**รูปที่ 4-35 การแสดงเวลา**รอคอย**หลังจากทำ Hook and Drop**

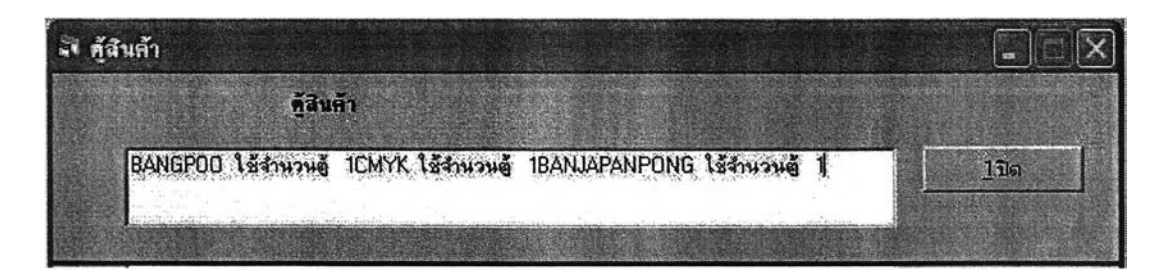

รูปที่ 4-36 การแสดงจำนวนตู้และสถานที่ที่ทำ Hook and Drop

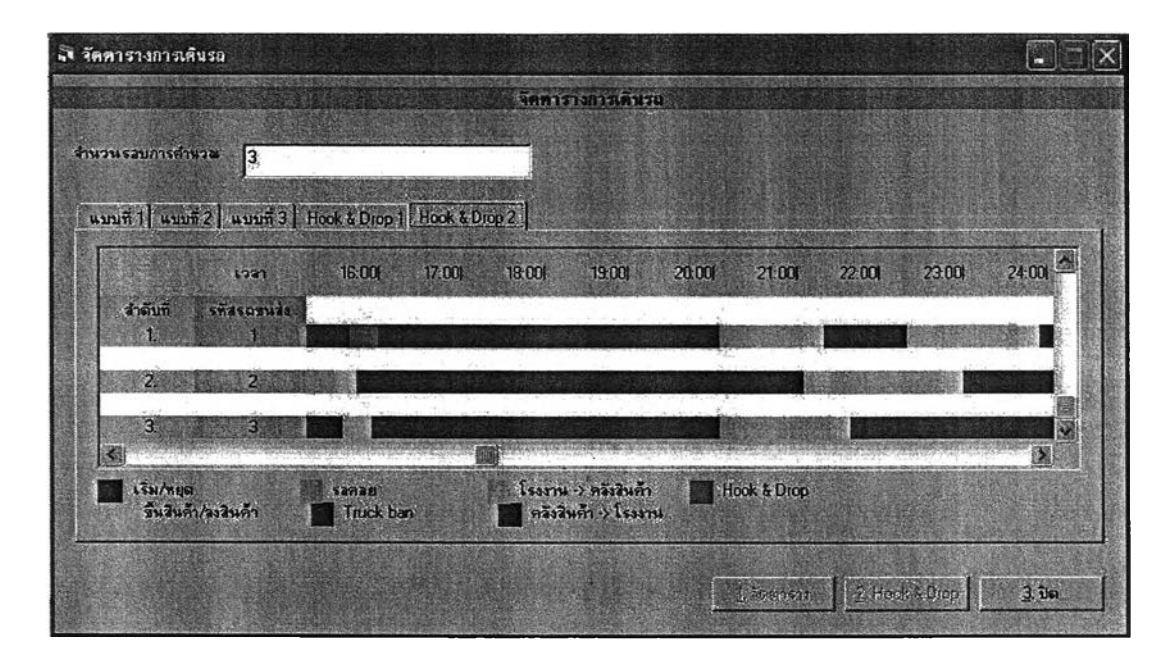

รูปที่ 4-37 ผลลัพธ์จากการทำ Hook and Drop ในรูปแบบกราฟ (Gantt Chart)